## **Upgrade instructions**

- Log in using project admin user from project.ini
- Go to Setup → Upgrade and choose Gems, and choose Execute all (from the menu)
- The patchlevels 42 and 43 will be executed, new tables will be created and the surveys will be synced from their source
- Add a salt to the project.ini

From: <https://gemstracker.org/wiki/> - **GemsTracker** Permanent link: **[https://gemstracker.org/wiki/doku.php?id=userzone:userdoc:updating\\_gemstracker&rev=1363615104](https://gemstracker.org/wiki/doku.php?id=userzone:userdoc:updating_gemstracker&rev=1363615104)** Last update: **2020/03/12 12:08**

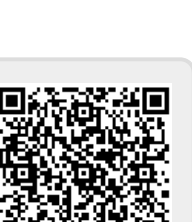